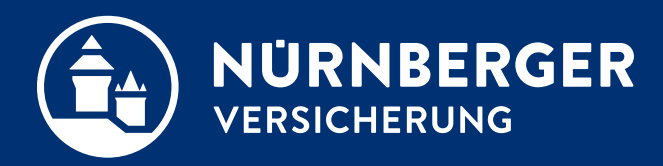

# **Scan-Antrag SHURS in der BT4all FA**

**Anleitung**

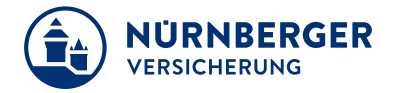

### <span id="page-1-0"></span>Terminvorbereitung und Beratung:

#### In der Agentur

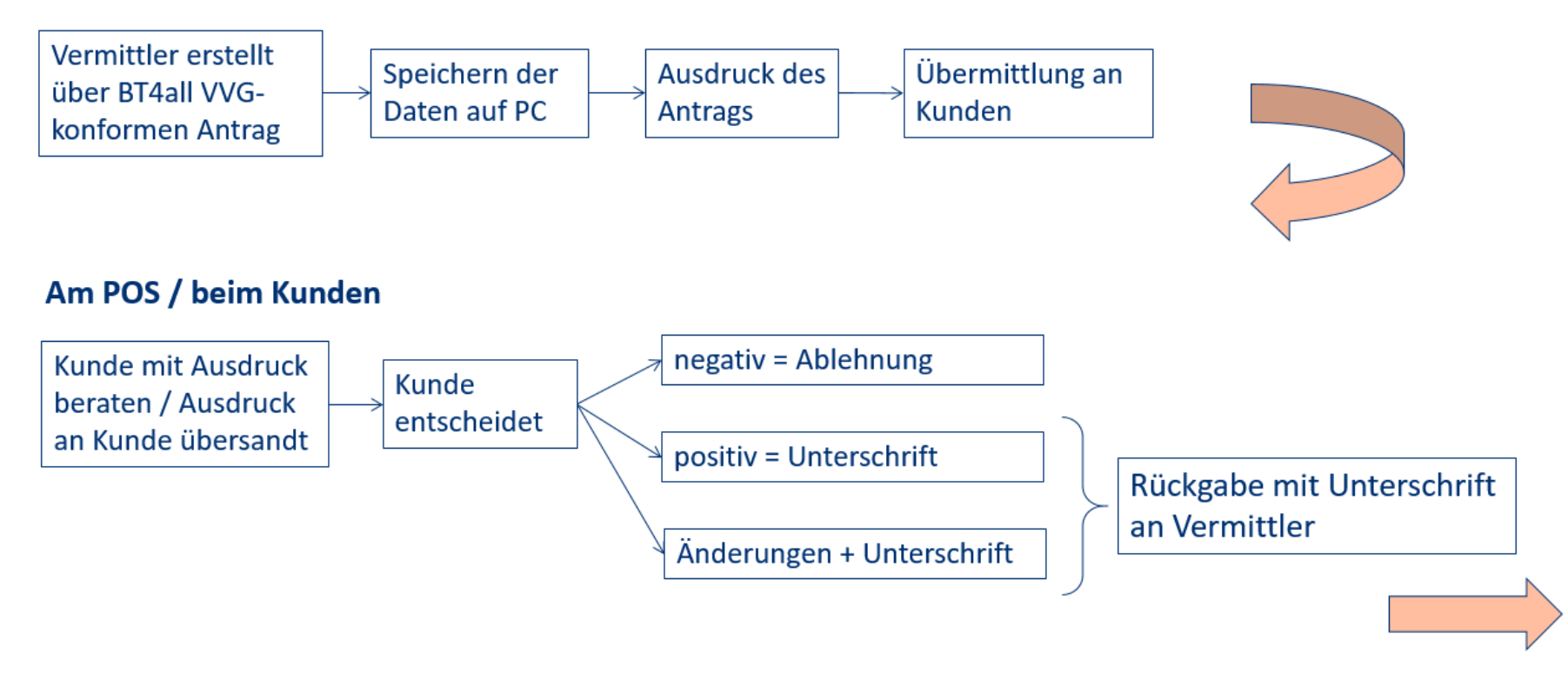

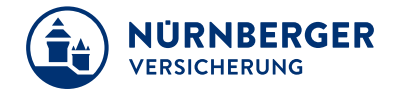

Weitere Bearbeitung – Antrag ohne Änderung:

#### Zurück in der Agentur

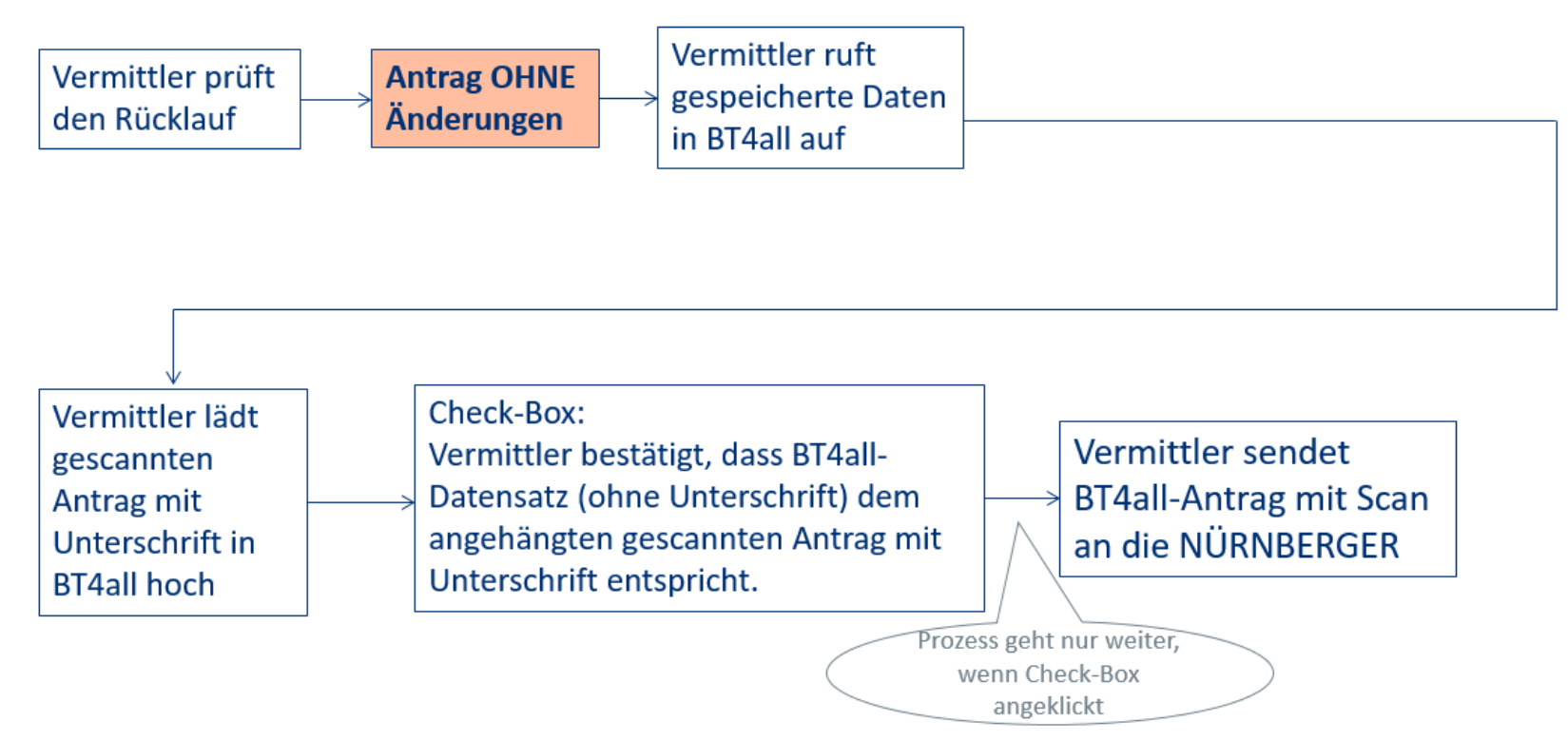

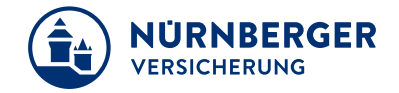

### Weitere Bearbeitung – Antrag mit Änderung:

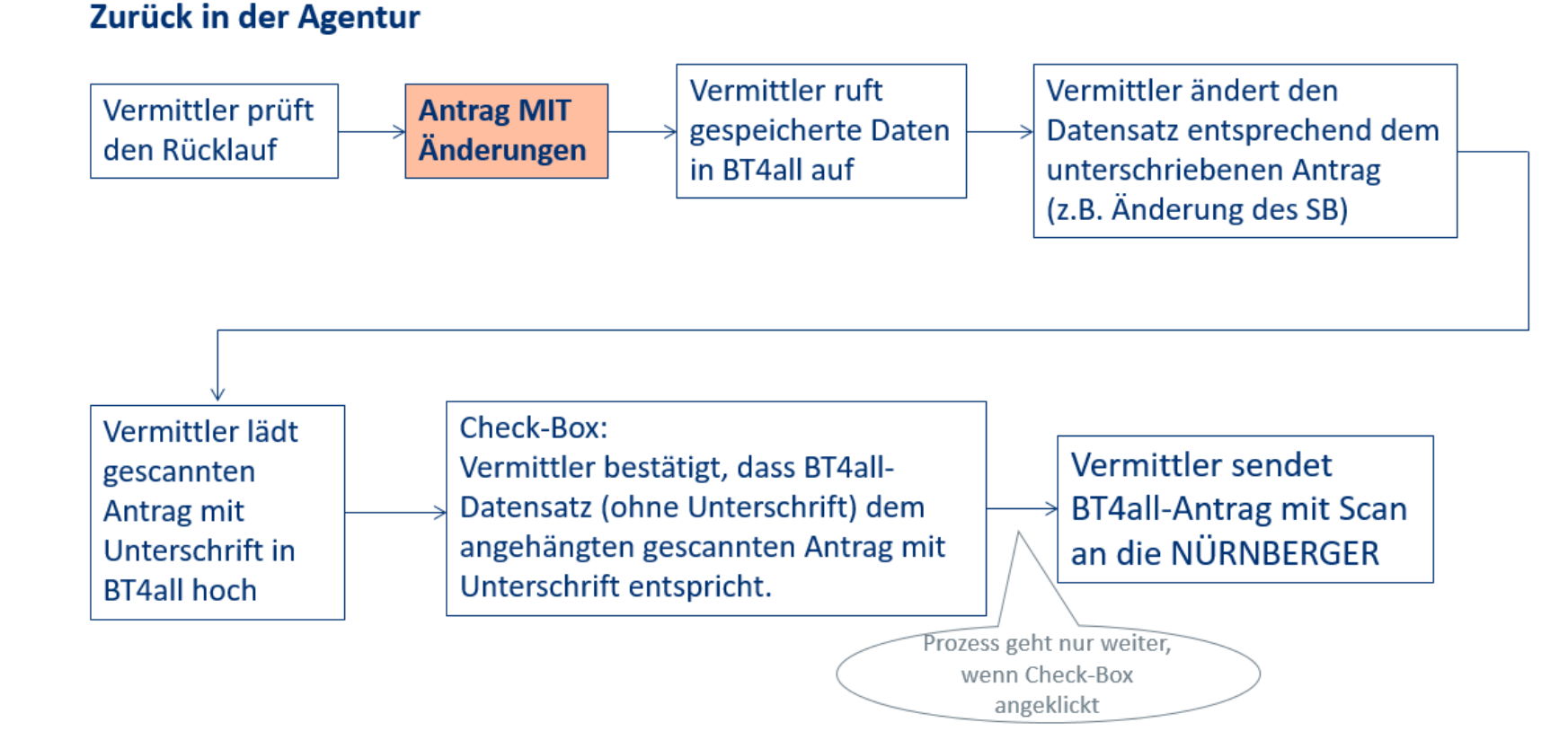

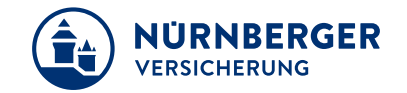

Einreichen des gescannten Antrags – Schritt 1: Laden des gespeicherten Falles

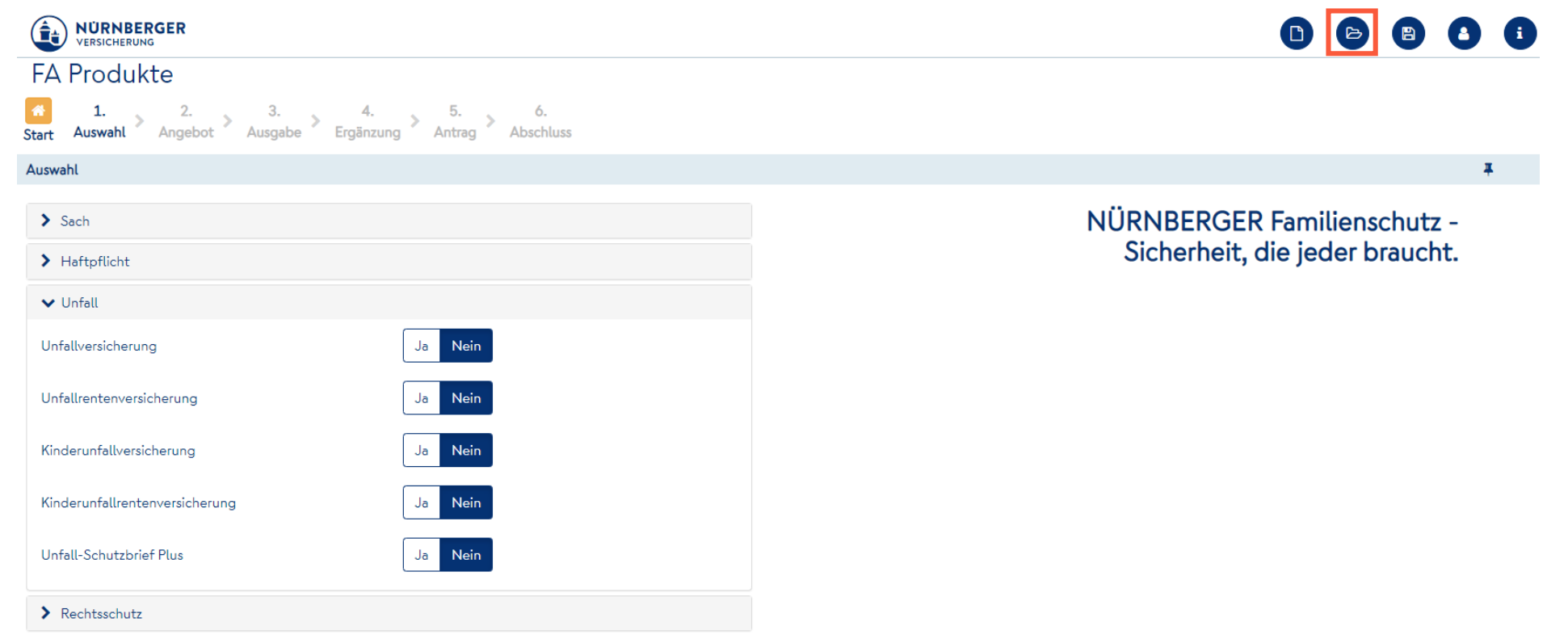

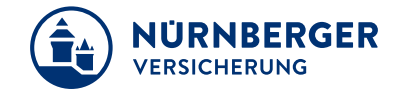

Einreichen des gescannten Antrags – Schritt 2: In Einstellungen als Scan-Antrag kenntlich machen

#### **FA Produkte**

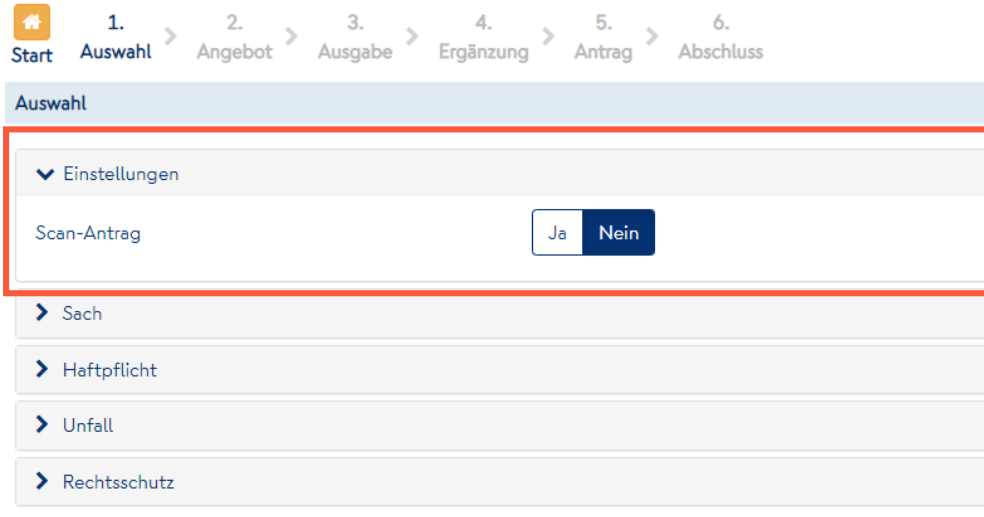

- Expander "Einstellungen" öffnen.
- Scan-Antrag mit "Ja" bestätigen.
- Nach dem Klick können keine weiteren Produkte mehr hinzugefügt werden.

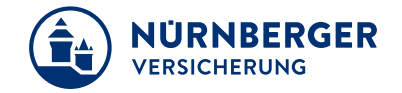

Einreichen des gescannten Antrags – Schritt 3: Ergänzen des Eingangsdatums bei der Agentur

#### **FA Produkte**

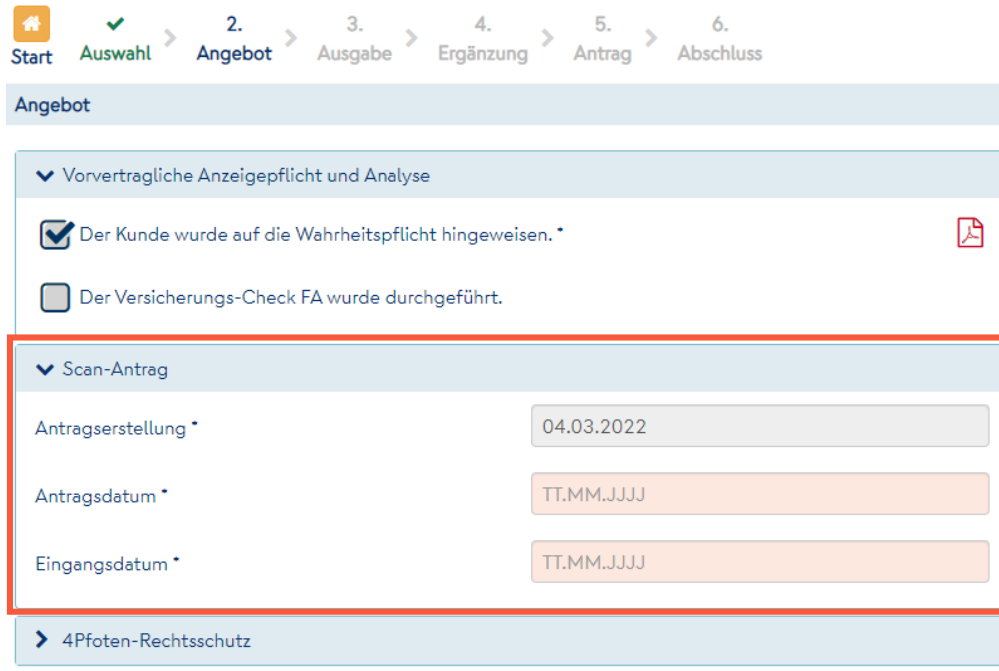

- Der zu ladende Antrag darf nicht älter als 4 Wochen sein.
- Zwischen Antragserstellung und Antragsdatum (Tag der Unterzeichnung) dürfen nicht mehr als 3 Wochen liegen.

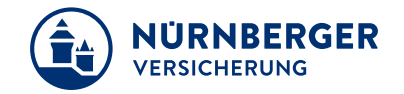

Einreichen des gescannten Antrags – Schritt 4: Bei Antrag mit Änderungen Anpassungen vornehmen

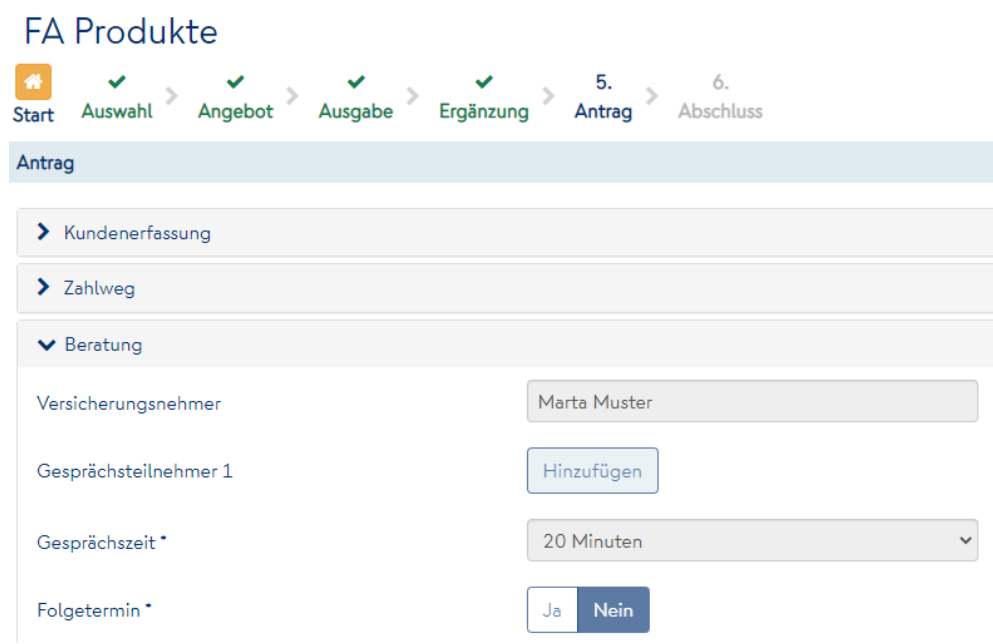

• Zur Beratungsdokumentation und zu den Erklärungen und Abschlussdaten können keine Anpassungen vorgenommen werden (mit Ausnahme der Werbeeinwilligung).

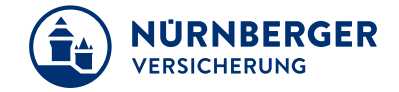

Einreichen des gescannten Antrags – Schritt 5: Scan-Antragsseiten hochladen

#### **FA Produkte**

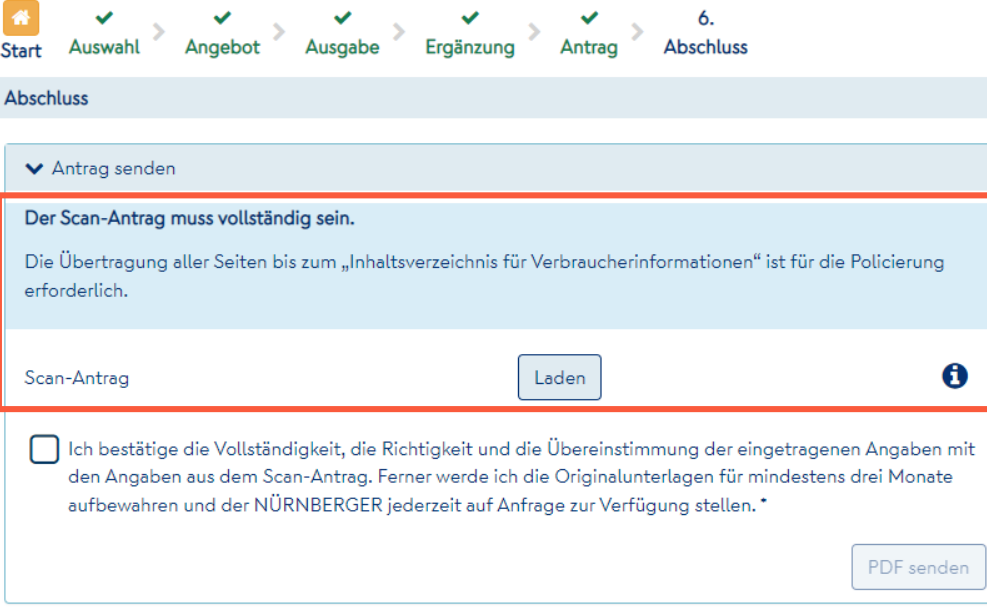

#### Bitte beachten Sie:

- Scan in schwarz/weiß und mit einer Auflösung von 200 dpi.
- Die hochzuladenden Dateien dürfen 15 MB nicht überschreiten.

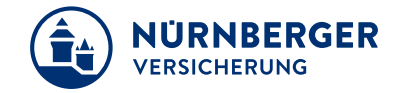

Einreichen des gescannten Antrags – Schritt 6: Checkbox klicken und PDF senden

#### **FA Produkte**

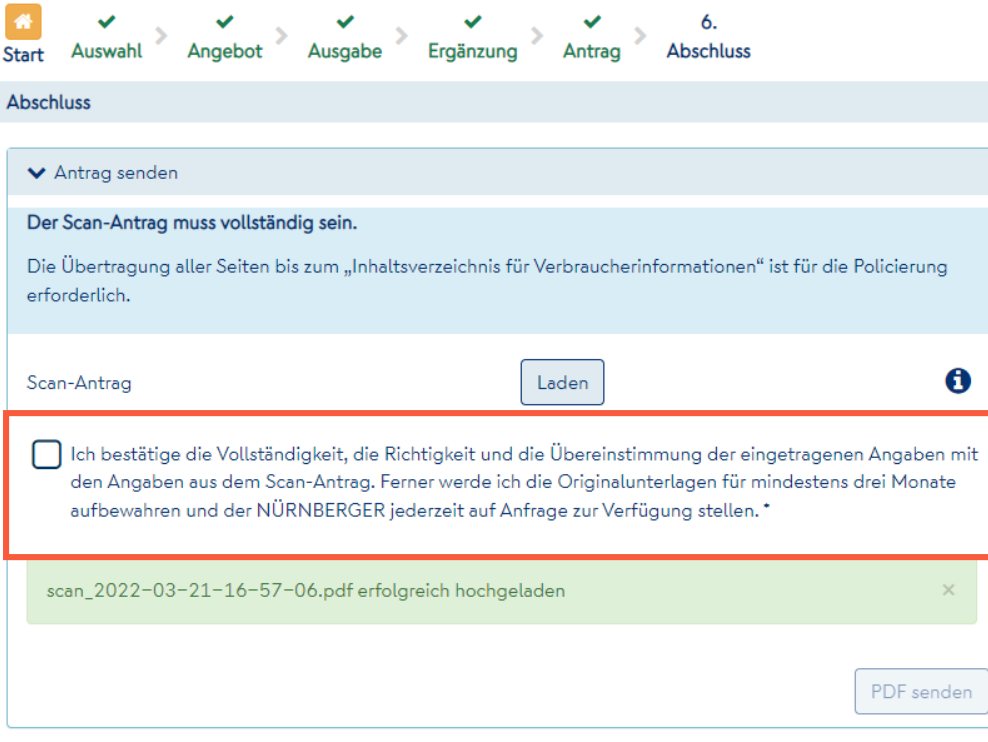

- Erklärung zur Vollständigkeit und Richtigkeit bestätigen (Checkbox klicken).
- Button "PDF senden" wird aktiv.

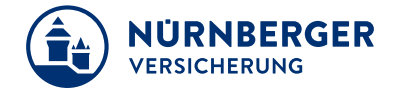

#### Vorlaufblatt

### **Antrag**

für Frau Dr. Marta Muster, Cadolzburger Str. 31, 90766 Fürth

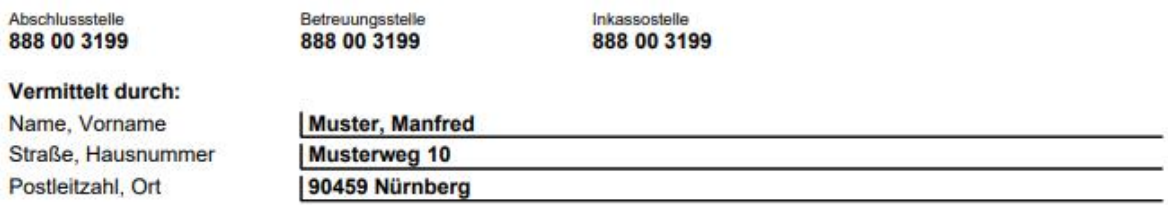

Ich bestätige die Vollständigkeit, die Richtigkeit und die Übereinstimmung der eingetragenen Angaben mit den Angaben im Scan-Antrag. Ferner werde ich die Originalunterlagen für mindestens 3 Monate aufbewahren und der NÜRNBERGER jederzeit auf Anfrage zur Verfügung stellen.

Die Bestätigung erfolgte am 29.03.2022 mit der BT4all Version 04.2022.

Der unterzeichnete Antrag ist am 21.03.2022 eingegangen.

### **Impressum**

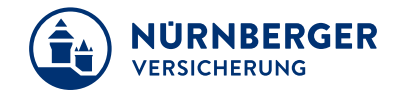

#### **Haftungsbeschränkung**

Die Inhalte dieser Präsentation wurden mit größtmöglicher Sorgfalt und nach bestem Gewissen erstellt. Dennoch übernimmt die NÜRNBERGER keine Gewähr für die Aktualität, Vollständigkeit und Richtigkeit der bereitgestellten Informationen. Die NÜRNBERGER haftet nicht für Schäden, die daraus resultieren, dass auf die Vollständigkeit, Aktualität und Richtigkeit der Inhalte dieser Präsentation vertraut wurde. Die NÜRNBERGER behält sich das Recht vor, jederzeit Änderungen, Ergänzungen oder Löschungen der Inhalte dieses Foliensatzes vorzunehmen.

#### **Urheberrecht**

Die, in dieser Präsentation veröffentlichten Inhalte, Werke und bereitgestellten Informationen sind urheberrechtlich geschützt. Jede Art der Vervielfältigung, Bearbeitung, Verarbeitung, Einspeicherung und jede Art der Verwertung außerhalb der Grenzen des Urheberrechts bedarf der vorherigen schriftlichen Zustimmung der NÜRNBERGER. Das unerlaubte Kopieren der bereitgestellten Informationen ist nicht gestattet.

Alle Personen- und Funktionsbezeichnungen stehen für beide Geschlechter gleichermaßen.

Herausgeber: NÜRNBERGER Versicherung Ostendstraße 100, 90334 Nürnberg www.nuernberger.de